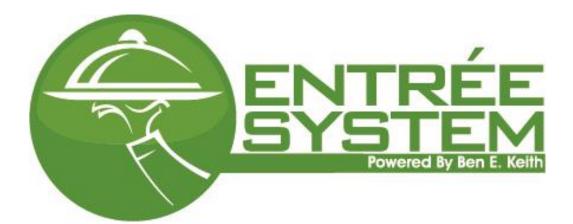

Ben E. Keith

# Entrée User Manual

Version - 2018.2 Updated 04/26/2018

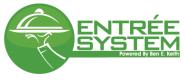

| Content | S |
|---------|---|

| Home                                  | 2                            |
|---------------------------------------|------------------------------|
| Edit Profile                          | 2                            |
| Edit Application Settings             |                              |
| Check Internal Messages               | 4                            |
| Technical Support Contact Information | 4                            |
| Product Catalog                       | Error! Bookmark not defined. |
| Browse by Category or Brand           | 5                            |
| Search                                | 7                            |
| Lists                                 |                              |
| History and Contract                  |                              |
| Print and Export History or Contract  | 8                            |
| Personal Lists                        |                              |
| Create a List                         |                              |
| Adding Items to Your List             |                              |
| Organizing Your List                  |                              |
| Adding Labels and PARs                |                              |
| Ordering                              |                              |
| Order from a List                     |                              |
| Order from Quick Add                  | 14                           |
| Order from Import                     | 15                           |
| Submit your order                     | 15                           |
| Changing a Submitted Order            |                              |
| Bill Pay and Invoices                 |                              |
| Reports                               |                              |
| Admin                                 |                              |

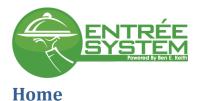

The home screen is your landing page each time you log into Entrée. This screen serves multiple purposes for the user, one of which is an overview of current activity for the user concerning orders, invoice, and AR balances.

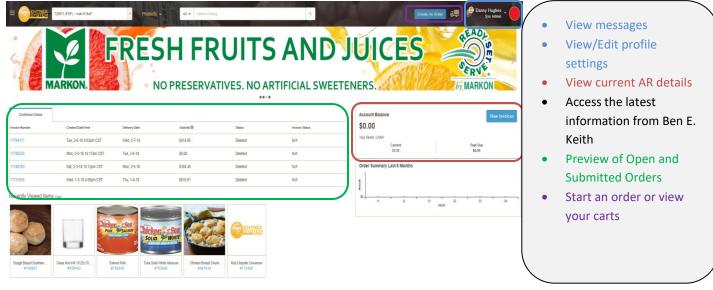

## **Edit Profile**

1. In the top right corner hover your mouse over your user name, a box will popup, select Profile Settings

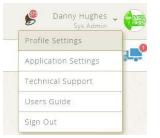

- 2. Under your user profile you can edit your name, phone number, change your password, and upload an avatar.
- 3. Set notifications for specific customer that are assigned to you.

| User Profile                                                              |                                                                        | Customer Details                                                                                                    |                                                                                                    | <u>el</u> |
|---------------------------------------------------------------------------|------------------------------------------------------------------------|----------------------------------------------------------------------------------------------------|----------------------------------------------------------------------------------------------------|-----------|
| First Name<br>Email<br>Phone<br>Assigned Custo<br>Showing 30 of 52258 Cus | jehughes@benekeith.com<br>Update Profile Back Cancel Changes<br>OMMERS | #727320: #17-Short Stop<br>Phone: IV/A<br>Address:<br>1205 Round Rock Are.<br>Round Rock Tx 78681-0000<br>Customer Notification Preferences ✓ Edit Notifi<br>Email Push Web Notify Me When:<br>■ My Order is Confirmed<br>■ My Order is Confirmed<br>■ My Invoices Need Attention<br>■ Ben E. Keith Has News For Me<br>■ Mail<br>■ Payment Confirmation | Your Avatar  Choose File EntreeSystem Logo_LRipg Upload Photo  Change Your Password  Old Password  New Password |           |
| Filter customers by nar                                                   |                                                                        | 1 a                                                                                                    | Confirm Password                                                                                                | DOLLAR Y  |
| Number ‡                                                                  | Name *                                                                 |                                                                                                    | Change Password                                                                                                 |           |
| 726971                                                                    | "wok N' Roll"                                                          | Customer Details                                                                                                    |                                                                                                    |           |
| 940013                                                                    | +++Do Not Use+++Burleson'                                              | Customer Details                                                                                                    |                                                                                                    |           |
| 727306                                                                    | #01-Short Stop                                                         | Customer Details                                                                                                    |                                                                                                    |           |

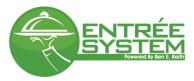

#### **Edit Application Settings**

1. In the top right corner hover your mouse over your user name, a box will popup, select Application Settings

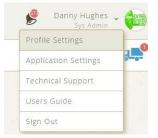

- 2. In Application Settings you can edit:
  - a. Page size Preference number of items per page in your "My Lists" and "Ordering" screens
  - b. Sort Preferences set the default sort order for all list except custom list you create
  - c. Notification Preferences determine which type of notifications you want to receive.

| Search by keyword                                                                                                    | Q                                                                                                    | Banny Hughes - Sys Admin                                                                   |
|----------------------------------------------------------------------------------------------------|----------------------------------------------------------------------------------------------------|--------------------------------------------------------------------------------------------|
| pplication Settings                                                                                                    | Resto                                                                                                 | ore Defaults Save Preferences                                                              |
| Back                                                                                                    |                                                                                                    |                                                                                            |
| ige Size Preferences                                                                                                    | Sort Preferences                                                                                      |                                                                                            |
| a section allows you to customize the number of items loaded on the List and Add to Order pages<br>ne time.<br>age Load Size: 100 • Receive an internal notification                                                                                                    | This section allows you to choose the defau<br>Mandatory, and Recommended lists on the<br>Page: Lists | lt sort order for your Contract (if applicable), History,<br>Add To Order and Lists pages. |
| lotification Preferences                                                                                                    | Select Field Descending Order                                                                         | This is a two level sort.                                                                  |
|                                                                                                    | Line #                                                                                                | In this example your History,                                                              |
| mail Push Web Notify Me When:<br>1. Confirmation of order details                                                                                                    | 📄 Item #                                                                                              | Contract, Mandatory and<br>Recommended Lists will sort                                     |
| Image: Why Order is Confirmed         2. When your order is on the truck           Image: Why Order is Shipped         3. New invoice, payment deadline,                                                                                                    | Name 1                                                                                                | 1 <sup>st</sup> by Name and then it will                                                   |
| Image: State of the state of the s | Brand                                                                                                 | be sorted by Label, both in                                                                |
| Updates of recommended items<br>Mail                                                                                                    | Category                                                                                              | alphabetical order.                                                                        |
| Payment Confirmation 5. Acknowledgement of payment                                                                                                    | Notes                                                                                                 | If you select the dropdown                                                                 |
| Receive an email notification                                                                                                    |                                                                                                    | arrow you can also create a                                                                |
| Receive a notification on phone or tablet                                                                                                    | Label 2                                                                                               | different sort for these lists                                                             |
| that has the Entrée app installed it.                                                                                                    | Par Level                                                                                             | in the Ordering screen                                                                     |

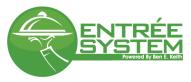

### **Check Internal Messages**

At the top of the site you will notice a bell, this is where you receive notification that you have a message. When there is a red circle next to the bell, this is an indicator of an unread message.

1. Click on the notification icon

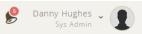

2. Listed are all of the notifications you selected for "Web" notifications in the profile settings. Press the expand button on the right side of the screen to view the message details

| All 👻 Search by keyword                                                                                                    |                                                       | 0                                                                                                    | Danny Hughes<br>Sys Admin      |
|----------------------------------------------------------------------------------------------------|-------------------------------------------------------|----------------------------------------------------------------------------------------------------|--------------------------------|
| Messages & Notifications                                                                                                   | Nov 3, 2016<br>Ben E. Keith: Order Confirmation for   | Select the expand button to view message details                                                                                                    | Showing 50 of 50 Notifications |
| Subject 4<br>Ben E. Keith: Order Confirmation for 737146-Range Cafe 1-Be                                                   | Thank you for your order                              | Custorer:<br>Branch:<br>2016 12:39:48pm CDT                                                                                                    | Showing 30 of 30 Notifications |
| Ben E. Keith: Order Confirmation for 758437-Range Cafe 2-W<br>Ben E. Keith: Order Confirmation for 354945-Mark's Place; 16 | Delivery Date: 11/04/2016<br>Invoice Number: 16924298 | 1 Item: / 1 Blever<br>5 Subtal: 59.19<br>2016 1226:159m.CDT                                                                                                    |                                |
| Ben E. Keith: Order Confirmation for 354945-Mark's Place; 16                                                               | Item # Confirmed Items<br>039240 Juniper Berry Dried  | Brand         Ordered         Contribut         Pack         Size         Price         Status           PACKER         1         1         1102         9.19 per case         Filled         12016 12:05:03pm CDT |                                |
| Ben E. Keith: Order Confirmation for 741454-Broadway Bar; 7<br>Ben E. Keith: Order Confirmation for 726519-Callaway House  |                                                       | 2016 12:02:50pm CDT<br>Print 1, 2016 3:33:5pm CDT                                                                                                    |                                |
| Ben E. Keith: Order Confirmation for 726519-Callaway House                                                                 | View All Orders                                       | 2 2016 1:58:11pm CD7                                                                                                    |                                |
| Ben E. Keith: Order Confirmation for 737146-Range Cafe 1-Be                                                                | rnalillo; 81284487                                    | Nov 2, 2016 11:12:15pm CDT                                                                                                    |                                |

## **Technical Support Contact Information**

1. In the top right corner hover your mouse over your user name, a box will popup, select Technical Support

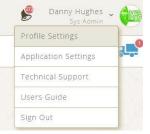

2. In the new window you will see all contact information for your local Ben E. Keith division IT support.

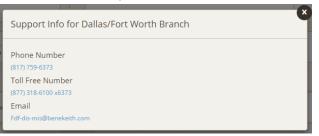

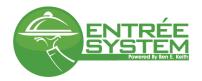

### Browse by Category or Brand

1. To browse the catalog by category or brand, select an image under the category or brand heading

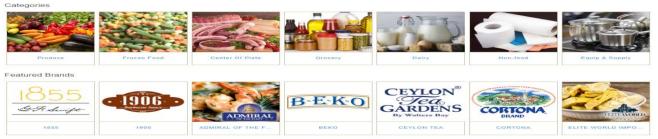

2. Once a category/brand is selected there are a number of filtering options to help narrow your results. You can also change your results layout to view pictures.

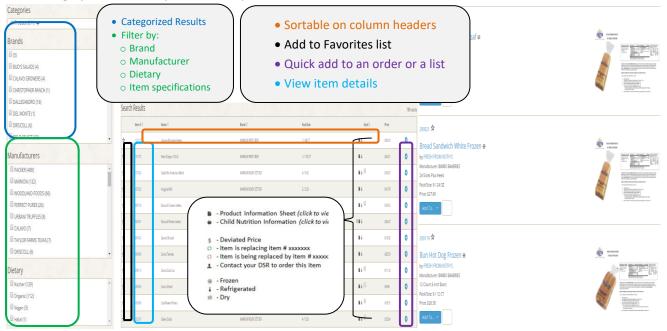

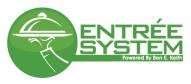

3. View item details by clicking on the item number.

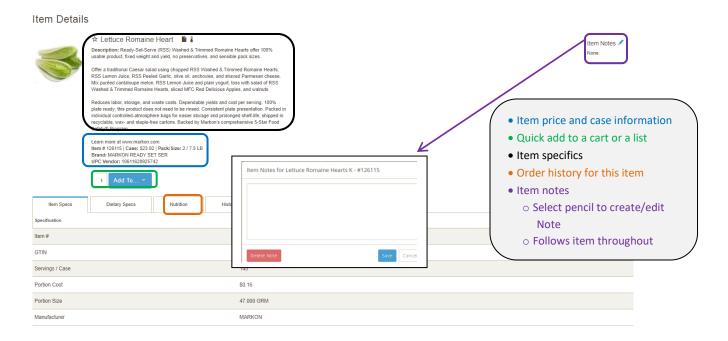

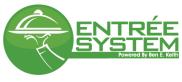

#### Search

Use the search bar at the top of the screen to search. The search box is available in all screens for easy access

|                                                                                                    | AMERICA |                |   |
|----------------------------------------------------------------------------------------------------|---------|----------------|---|
| Products -                                                                                                    | All 👻   | Search Catalog | 0 |
| De la compañía de la compañía de la comp |         |                |   |

The search results can be presented in ways. A grid view, without images and an image view. The grid view
offers a compact layout and you can select <sup>1</sup> to add an item to a list or a cart. To alternate between both views
select the image and grid icons at the top of your search results

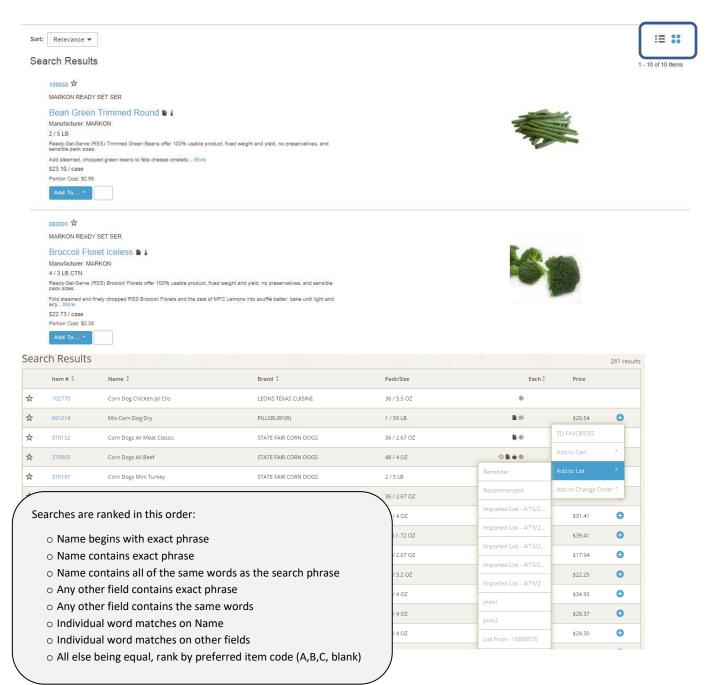

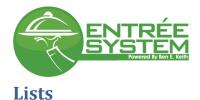

### **History and Contract**

Contract and History, are items maintained via order history or managed by Ben E. Keith personnel. These lists cannot be edited. However, they can be organized by the column headers, printed, and exported.

| History               |                  |                    | ▼ Sear                     | • Print a            | ole on column hea<br>and export<br>a within list | lders         | Ð              | Danny Hughes<br>Sys Admin<br>List Actions Y |       |
|-----------------------|------------------|--------------------|----------------------------|----------------------|--------------------------------------------------|---------------|----------------|---------------------------------------------|-------|
| our Lists             | Search current l | ist by keyword, it | em # or label              |                      |                                                  |               |                | Export                                      | ,     |
| Favorites             | 0 Items Selected |                    |                            |                      | States and                                       |               | <u> </u>       | Import                                      | 3 Ite |
| Contract - G34        | <b>#</b> *       | Item ‡             | Name 🗘                     | Brand ≑              | Category ≑                                       | Pack/Size     | Notes 🗘 🛛 Each | Duplicate list                              | _     |
| History               | □ ₀ ☆            | 394651             | Bun Hamburger Hinged       | LA SPIGA BAKERY      | Frozen Bread                                     | 48 / 4 OZ     | N              | 0                                           |       |
| Reminder              | 🗆 o 🛠            | 394693             | Bread Garlic Toast Slices  | PEPPERIDGE FARM      | Frozen Bread                                     | 128 / 1.4 OZ  | N              | 0                                           |       |
| Catering              | 0 ↔              | 398411             | Roll Dinner Hawaiian       | KINGS HAWAIIAN BAKER | Frozen Bread                                     | 10 / 24 CT    | N              | •                                           |       |
| Maria's List          | □ o ☆            | 398796             | Bagel Blueberry Sliced     | SARA LEE             | Frozen Bread                                     | 72 / 4 OZ     | N              | 0                                           |       |
| Monday Order          | □ ₀ ☆            | 398896             | Bagel Variety Unsl         | LENDERS BAGELS       | Frozen Bread                                     | 1 / 72 CT     | N              | 0                                           |       |
| Special Items         | □ • ☆            | 407513             | Muffin English Honey Wheat | THOMAS ENGLISH MUFFI | Frozen Bread                                     | 72 / 2 OZ     | N              | 0                                           |       |
| Create A List         | <b>□</b> ₀ ☆     | 407530             | Muffin English Fork Split  | THOMAS ENGLISH MUFFI | Frozen Bread                                     | 6 / 12 CT     | N              | •                                           |       |
| Create<br>Mandatory   | 🗆 o 🛠            | 407650             | Muffin Batter Blueberry    | PILLSBURY(R)         | Frozen Prepared                                  | 6 / 3 LB      | N              | Θ                                           |       |
| Create<br>Recommended | □ ₀ ☆            | 407804             | Muffin Batter Cranberry Nt | PILLSBURY(R)         | Frozen Prepared                                  | 6 / 3 LB      | N              | Đ                                           |       |
|                       | □ o ☆            | 408157             | Tortilla Corn White 6.25in | MEXICAN ORIGINAL     | Frozen Prepared                                  | 6 / 10 DZ     | N              | 0                                           |       |
|                       | 🗆 o 🛠            | 412478             | Dough Danish Asst 4        | SCHULSTAD            | Frozen Bread                                     | 48 / 3-3.4 OZ | N              | 0                                           |       |
|                       | □ ₀ ☆            | 412519             | Dough Flatbread Round 9 In | ULTRA THIN READY TO  | Frozen Bread                                     | 1 / 50 CT     | N              | 0                                           |       |

#### **Print and Export History or Contract**

#### **Printing History or Contract**

1. Select your History list and press list actions. Select Print.

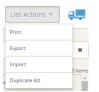

2. When the print dialogue option opens select Print Page. Entrée sends your list to a .pdf file. You may be prompted to save the file, depending on your browser settings.

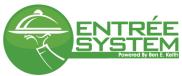

File E

| History | • 6 or 0                   | ders of "Or           | der Inve       | entory"     | ]           |             |             |             | Tools       |
|---------|----------------------------|-----------------------|----------------|-------------|-------------|-------------|-------------|-------------|-------------|
| Item    | Name                       | Brand                 | Pack /<br>Size | Inv / Ord 1 | Inv / Ord 2 | Inv / Ord 3 | Inv / Ord 4 | Inv / Ord 5 | Inv / Ord 6 |
| 001195  | Apple Red DI Fcy           | FRESH FROM<br>KEITH'S | 1 / 10 LB      | 1           | 1           | B           | 1           | I           |             |
| 007001  | Apple Granny<br>Smith      | FRESH FROM<br>KEITH'S | 1 / 12 CT      | Ţ           | 1           | I           | 1           | I           | 1           |
| 009083  | Apple Gala 125 Ct          | PACKER                | 1 / 125 CT     | 1           | 1           | 1           | 1           | 1           | I           |
| 018075  | Banana Green Tip<br>Single | PACKER                | 1 / 10 LB      | <u>I</u>    |             | L           | 1           | L           | 1           |
| 023005  | Blueberry                  | DRISCOLL              | 12 / 6 OZ      | 1           | 1           | 1           | 1           | I           | I           |
| 023011  | Blueberry Dried            | PACKER                | 1/5LB          | 1           | 1           | 1           | 1           | 1           | 1           |
| 023025  | Blackberry                 | DRISCOLL              | 12 / 6 OZ      | 1           | 1           | L.          | 1           | 1           | 1           |
| 024015  | Cranberry Dried            | PACKER                | 1 / 5 LB       | 1           | 1           | 1           | 1           | 1           | 1           |
| 025010  | Raspberry Us #1<br>Calif   | DRISCOLL              | 12 / 6 OZ      | 1           | I.          | 1           | 1           | 1           | 1           |

### Entrée User Manual

#### **Exporting History or Contract**

1. Select your History list and press list actions. Select Export

| List Actions ~ | 6 <b>-</b> |
|----------------|------------|
| Print          |            |
| Export         | ×          |
| Import         | ltems      |
| Duplicate list | Â          |

2. You have two export options: Default and Custom export. Default uses all columns in the available fields column and exports all of them.

| Export List History                   |                    |
|---------------------------------------|--------------------|
| Type                                  | •                  |
|                                       | Default Export     |
| Custom Export Fields                  |                    |
| Available Fields: >>                  | Selected Fields: « |
| -                                     |                    |
| Item                                  |                    |
| Name                                  |                    |
| Favorite                              |                    |
| Description                           |                    |
| Brand                                 |                    |
| Pack/Size                             |                    |
| Note                                  |                    |
|                                       |                    |
| <ul> <li>Select export typ</li> </ul> | AND CSV TAB Excel  |
|                                       |                    |
| <ul> <li>Select Default Ex</li> </ul> | port               |
|                                       | )                  |

3. You can also customize your export by dragging and dropping only the fields you want to export.

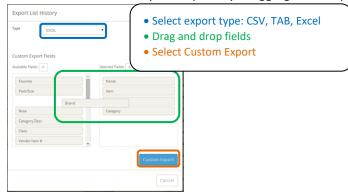

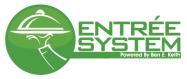

#### **Personal Lists**

These lists can be created, edited, shared, and deleted by the user.

#### **Create a List**

#### Create a blank list.

1. Select Create a New List, name the list and press the green check mark.

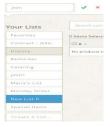

#### Create a list from the Orders screen.

1. Under Confirmed Orders select an invoice (one without the edit pencil), and then select . The new list will be titled "List From – invoice #".

| Pending Ord           | ers                                                                                                    |          |              |               |            |            | ~      |                         | <u>.</u>    |
|-----------------------|----------------------------------------------------------------------------------------------------|----------|--------------|---------------|------------|------------|--------|-------------------------|-------------|
|                       | Name                                                                                                    | Ship Dat |              |               |            | -          | 1      |                         |             |
| There are no carts to | o display.                                                                                                    |          |              |               |            |            |        |                         |             |
| Confirmed O           | rders                                                                                                    |          |              |               |            |            |        |                         |             |
| Invoice # \$          | Order Date *                                                                                                    |          |              |               |            |            |        |                         | 2 of 2 here |
| 06007341 🖌            | Thu, Apr 23, 2015 8:40am                                                                                                    |          | #Requested 1 | # Ordered 1   | #Shipped 1 | Kam I<br>N | Hite 1 | Est Price 2 - Econo 2 - | Ŧ           |
| 06007336 🖌            | Wed, Apr 22, 2015 4:15pm                                                                                                    |          | 2.7          |               |            | -          | 252.63 | 852.62 Filed            |             |
| 06007335 🖌            | Tue, Apr 21, 2015 2:33pm                                                                                                    |          |              |               |            |            |        |                         |             |
| 06007332 🖌            | Mon, Apr 20, 2015 9:34am                                                                                                    |          | Confirmed W  | th Exceptions | Tue, Apr   | 21, 2015   |        |                         |             |
| 15884682              | Fri, Apr 17, 2015 3:28pm                                                                                                    |          | Invoiced     |               | Fri, Mar J | 27, 2015   |        |                         |             |
| 15884681              | Fri, Apr 17, 2015 3:28pm                                                                                                    |          | Invoiced     |               | Fri, Mar J | 27, 2015   |        |                         |             |
| 15877688              | Fri, Apr 17, 2015 3:16pm                                                                                                    |          | Invoiced     |               | Tue, Mar   | 24, 2015   |        |                         |             |
|                       | Fri, Apr 17, 2015 3:13pm                                                                                                    |          | Invoiced     |               | Thu, Apr   | 9, 2015    |        |                         |             |
| 15906088              | to the second second seco |          |              |               |            |            |        |                         |             |

#### Create a list from import

1. In My Lists screen, select list actions and Import

| List Actions 👻 | 6         |
|----------------|-----------|
| Print          |           |
| Export         | ×         |
| Import         | Items     |
| Duplicate list | - Incento |
|                |           |

2. In the import list dialogue box, choose the file and define if it as CSV, TAB, or Excel (Ignore First Line if you want to bypass column headers). Press import.

| ENTRÉE<br>SYSTEM<br>Powered By Ben E. Keith |                    |
|---------------------------------------------|--------------------|
| Import a New List                           | Entrée User Manual |
| File: Choose File                           |                    |
| Ignore First Line:                          |                    |
| rie type: Excet                             |                    |
|                                             | Import             |

#### **Adding Items to Your List**

#### Add items from another list

1. Add items from another list, i.e. History by dragging and dropping from one list to another

| our Lists      | Search curre     | ent list by keywo | rd, item # or label                         |                      |                 |       |
|----------------|------------------|-------------------|---------------------------------------------|----------------------|-----------------|-------|
| Favorites      | 0 Items Selecte  | ed .              |                                             |                      |                 |       |
| Contract - G34 | □ # ▲            | ltem 🗘            | Name 🕴                                      | Brand ≑              | Category 🗘      | Pack  |
| History        | 🗆 1 🛠            | 398411            | Roll Dinner Hawaiian                        | KINGS HAWAIIAN BAKER | Frozen Bread    | 10 /  |
| Reminder       | 🗆 2 🛣            | 394693            | Bread Garlic Toast Slices                   | PEPPERIDGE FARM      | Frozen Bread    | 128   |
| Catering       | □ 3 ☆            | 398896            | Bagel Variety Unsl                          | LENDERS BAGELS       | Frozen Bread    | 1/7   |
| jmm1           | 407530 Muffin Er | nglish Fork Split | THOMAS ENGLISH MUFFI Frozen Bread 6 / 12 CT | THOMAS ENGLISH MUFFI | Frozen Bread    | 72 /  |
| Maria's List   | □ 5 ☆            | 407530            | Muffin English Fork Split                   | THOMAS ENGLISH MUFFI | Frozen Bread    | 6/1   |
| Monday Order   | □ 6 ☆            | 407650            | Muffin Batter Blueberry                     | PILLSBURY(R)         | Frozen Prepared | 6/3   |
| Special Items  | □ 7 ☆            | 407804            | Muffin Batter Cranberry Nt                  | PILLSBURY(R)         | Frozen Prepared | 6/3   |
| Create A List  | □ . <del>.</del> | 409157            | Tortillo Coro Mibito 6 DEin                 |                      | Frozon Dronarod | E / 1 |

a. Add items from another list by selecting the check box (the check box in the header selects all items), selecting the folder icon, and selecting the list you want to add the items to.

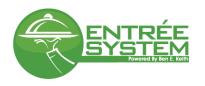

| Your Lists          |                           |        |                         |                    |             |            |
|---------------------|---------------------------|--------|-------------------------|--------------------|-------------|------------|
| Favorites           | Reminder                  |        |                         |                    |             |            |
| Contract - G34      | Catering                  | a \$   | Name ‡                  | Brand 🕆            | Category ‡  | Pack/Size  |
| History             | jmm1                      | 195    | Apple Red DI Fcy        | FRESH FROM KEITH'S | All Produce | 1 / 10 LB  |
| Reminder            | Maria's List              | 001    | Apple Granny Smith      | FRESH FROM KEITH'S | All Produce | 1 / 12 CT  |
| Catering            | Monday Order              | 083    | Apple Gala 125 Ct       | PACKER             | All Produce | 1 / 125 CT |
| jmm1                | Special Items             | 075    | Banana Green Tip Single | PACKER             | All Produce | 1 / 10 LB  |
| Maria's List        | Create New List           | 005    | Blueberry               | DRISCOLL           | All Produce | 12 / 6 OZ  |
| Monday Order        | <ul> <li>Ø ₀ ☆</li> </ul> | 023011 | Blueberry Dried         | PACKER             | All Produce | 1/5 LB     |
| Special Items       | <ul> <li></li></ul>       | 023025 | Blackberry              | DRISCOLL           | All Produce | 12 / 6 OZ  |
| Create A List       | <ul> <li></li></ul>       | 024015 | Cranberry Dried         | PACKER             | All Produce | 1/5LB      |
| Create<br>Mandatory | E U A                     | 024013 | changer y bried         | 1 Planets          | Antifoddce  |            |

b. You can also select 🗢 from search, browsing the catalog, or from another list to add an item to a list.

#### **Organizing Your List**

- 1. Sort on a column header, by pressing sy column you want to sort on.
- 3. Organize this list link allows you to manually type the sequence number in

| ist Name           |                                                                                    | _            |                                         |         |            |                 |          |
|--------------------|------------------------------------------------------------------------------------|--------------|-----------------------------------------|---------|------------|-----------------|----------|
| our Lists          | Search current list by keyword, item # or label                                    |              | y column<br>iize this list              |         |            | ٩               | ×        |
| avorites           | First Previous 1 2 3 4 Next Last                                                   |              | through list base<br>per of items per p |         |            |                 |          |
| ontract - G34      |                                                                                    |              | plication Settings                      | _       |            |                 |          |
| listory            | 0 Items Selected                                                                   |              |                                         |         | Showir     | ng 1 - 100 of 3 | 311 Iter |
| eminder            | □ # * Item <sup>‡</sup> Name <sup>‡</sup> Brand <sup>‡</sup> Category <sup>‡</sup> | Pack/Size    | e Notes 🛱                               | Label ≑ | Ea         | ch PAR 🗘        |          |
| landatory          | 1 🛱 691456 Cake Mix Chocolate Swiss KEITH'S PREMIUM Mixes & Flour                  | 6 / 5 LB     | 8                                       | Back    | ▼ +        | 5               | ••       |
| ecommended         | 🛛 2 😾 414076 Cake Red Velvet CHEESECAKE ROYALE Frozen Desserts                     | 2 / 10 IN    | *                                       | Up      | • +        | 6               | 0        |
| mm 1               |                                                                                    |              | \$ 🗎 🛠                                  | Up      | • +        | 4               | •        |
| ist Name           | Organize List: jmm1                                                                |              |                                         | Up      | ▼ +        |                 | Đ        |
| ec Tmp             | < Back to List                                                                     |              |                                         |         |            |                 | -<br>-   |
| 1.3 test           | tem      tem      Name      Brand                                                  | Pack/Size ‡  | 8                                       | Up      | • +        | 5               | 0        |
| 1.5 test           | 1 396411 Roll Dinner Howaitan KINGS HAIRAIAN BAKER                                 | 10 / 24 CT   | 8                                       | Up      | • +        | 6               | 0        |
| reate A List       | 2 394693 Bread Garlic Toass Slices PEPPERIDGE FARM                                 | 128 / 1.4 OZ |                                         |         |            |                 |          |
|                    | 4 407513 Muffin English Honey Wheat THOMAS ENGLISH MUFFI                           | 72 / 2 OZ    | 8                                       | Up      | • +        | 3               | Ð        |
|                    | 5 407530 Muttin English Fork Split THOMAS BIGLISH MUFR                             | 6712 CT      | 1                                       | Up      | <b>*</b> + | 4               | Đ        |
|                    | 5 398996 Bagel Variety Und LENDERS BAGELS                                          | 1 / 72 CT    | •                                       |         |            |                 | •        |
| ganize this list → | 6 407550 Muffin Batter Blueberry PLLSBURI(R)                                       | 6/3LB        | 8                                       | Up      | • +        | 5 (             | Ð        |
|                    | 7 407804 Muffin Batter Cranberry Nt. PILLSBURI(R)                                  | 6/3LB        |                                         |         |            |                 |          |
|                    | 8 408157 Tortila Corn White 6.25in MEXICAN ORIGINAL                                | 6 / 10 DZ    |                                         |         |            |                 |          |

#### **Adding Labels and PARs**

Labels allow you to more clearly define information about an item. You can create as many labels as you want to suit the needs of your ordering process. User PARs to keep your inventory in control.

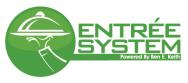

| Your Lists Favorites Contract - G34 | 3 Items See label all o | The things |                           |                    | l to multiple<br>and then lab | items selecting |         | Save       | Cancel Li | showing 30 of 51 lte |
|-------------------------------------|-------------------------|------------|---------------------------|--------------------|-------------------------------|-----------------|---------|------------|-----------|----------------------|
| History                             | 💽 ı 🖈 Freezer           |            | Red DI Fcy                | FRESH FROM KEITH'S | All Produce                   | 1710EB          | Ory     | <b>•</b> + | 0         | 🚯 🗙                  |
| Reminder                            | 🕑 2 🕁 Add New           | Label      | : Gala 125 Ct             | PACKER             | All Produce                   | 1 / 125 CT      | Freezer | • +        | 0         | <b>()</b> ×          |
| Catering                            |                         | 107001 Ap  | ple Granny Smith          | FRESH FROM KEITH'S | All Produce                   | 1 / 12 CT       | Freezer | • +        | 0         | <b>()</b> ×          |
| jmm1                                | □ 4 ☆ 0                 | 18075 Ba   | inana Green Tip Single    | PACKER             | All Produce                   | 1 / 10 LB       | Dry     | • +        | 0         | <b>•</b> ×           |
| List From - 158                     | □ 5 ☆ 0                 | 123005 Blu | ueberry                   | DRISCOLL           | All Produce                   | 12 / 6 OZ       | Dry     | • +        | 0         | <b>()</b> ×          |
| Maria's List<br>Monday Order        | 6 ★ 4                   | 107650 Mu  | uffin Batter Blueberry    | PILLSBURY(R)       | Frozen Prepared               | 6 / 3 LB        | Freezer | • +        | 0         | <b>()</b> ×          |
| Special Items                       | <b>□</b> 6 ☆ 0          | 123011 Blu | ueberry Dried             | PACKER             | All Produce                   | 1 / 5 LB        | Dry     | • +        | 0         | <b>()</b> ×          |
| Create A List                       | □ 7 ☆ 4                 | 107804 Mt  | uffin Batter Cranberry Nt | PILLSBURY(R)       | Frozen Prepared               | 6 / 3 LB        | Freezer | • +        | 0         | <b>()</b> ×          |
| Create                              | □ 7 ☆ 0                 | 123025 Bla | ackberry                  | DRISCOLL           | All Produce                   | 12/6 OZ         | Dry     | • +        | 0         | ↔ ×                  |
| Mandatory                           |                         | 08157 To   | rtilla Corn White 6.25in  | MEXICAN ORIGINAL   | Frozen Prepared               | 6 / 10 DZ       | Freezer | +          | 0         | <b>()</b> ×          |
| Create<br>Recommended               | ■ s ☆ 0                 | 124015 Cri | anberry Dried             | PACKER             | All Produce                   | 1 / 5 LB        | Dry     | • +        | 0         | <b>()</b> ×          |
| •                                   | □ 9 ★ 0                 | 125010 Ra  | spberry Us #1 Calif       | DRISCOLL           | All Produce                   | 12 / 6 OZ       | Dry     | • +        | 0         | <b>()</b> ×          |
| Organize this list >                |                         |            |                           |                    |                               |                 |         |            |           |                      |

# Ordering

#### **Order from a List**

- 1. From the Home or Orders screen you can begin an order
- 2. If you have multiple customers attached to your username, at the top of screen select the drop down menu and select the customer you want to place an order for.

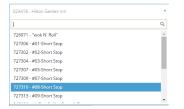

3. Select Create An Order and choose Ordering option "List"

| List       | Quick Add         | Import     |                    |
|------------|-------------------|------------|--------------------|
| Customer:  | 726971 (FDF) - "w |            |                    |
| Cart Name: | Danny 11-04-2     | 016 1:32pm |                    |
| Ship Date: | Sat, Nov 5, 201   | 6          | -                  |
| PO Number: | Enter PO Num      | ber        |                    |
|            |                   |            |                    |
| List:      | History           |            | *                  |
|            | 🗹 Set as default  | List       |                    |
|            |                   |            | Cancel Create Cart |

\*\*Default list is your History list, you can change between lists by selecting the dropdown arrow next to the list. As well as set a default list for future orders

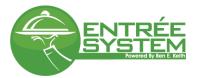

- 4. Name your cart in the Selected Order box and select green check mark
- 5. Select the ship date you would like you order delivered on by selecting the dropdown arrow next to the date
- 6. Add quantities to the items you want to order and select add to order. If you navigate away from this screen before selecting Add to Order you will be prompted to add the items or you lose any changes you have made.
- 7. Search within a list & hotkeys for searching and saving
  - a. Hot-key to save cart: windows:(alt + s) Apple:(option + s)
  - b. Hot-key to clear search: windows:(alt + x) Apple:(option + x)
  - c. Hot-key to set focus to search bar: windows:(alt + z) Apple:(option + z)

| Add To Order                                    | 4. Name Order<br>5. Select Ship Date | )<br>or Date<br>Tue, Apr 28, 2015 | Save Pro        | sceed to Checkout 🚖 🖆 🚛<br>Showing 30 of 305 ite<br>\$322.50 |
|-------------------------------------------------|--------------------------------------|-----------------------------------|-----------------|--------------------------------------------------------------|
| Search current list by keyword, item # or label |                                      | /                                 |                 | ٩ 🗙                                                          |
| # ^ Item # \$                                   | Brand    Category                    | Pack/Size Notes 🗘 Lai             | bel 🗘 🛛 Qty Ead | h Price Ext Price 🍸                                          |
| 1 018075 Banana Green Tip Single                | PACKER All Produce                   | 1/10LB                            | 1               | \$11.05 \$11.05                                              |
| 2                                               | MARKON ESSENTIALS All Produce        | 1 / 35 LB                         | 1               | \$37.89 \$37.89                                              |
| 7. Quickly search                               | PACKER All Produce                   | 1 / 40 LB                         | 1               | \$51.52 \$51.52                                              |
| within a list and                               | PACKER All Produce                   | 1/1018                            | 1               | \$48.30 \$48.30                                              |
| 5                                               | PACKER All Produce                   | 1/200 CT                          | 1               | \$43.63 \$43.63                                              |
| items                                           | PACKER All Produce                   | 1/24 CT                           | 1               | \$26.90 \$26.90                                              |
| 7 057102 Avocado Hass Ripe 48 Ct                | FIELD SELECT All Produce             | 1/49-01                           | 1               | \$34.85 \$34.85                                              |
| 8 057125 Avocado Hass Ripe 48-70 Ct             | PACKER All Produce                   | 1/60 CT                           | 1               |                                                              |
| 9 080118 Broccoli Crowns Iceless                |                                      | 4/3 LB CTN                        | 1               | \$19.88 \$19.88                                              |
| 10 092060 Cabbage Green                         | 6. Add quantities & select Save      | 10 LB BG                          | 1               | \$9.71 \$9.71                                                |
| 11 095065 Spring Mix                            | 7. If you are done with your order   | 3 LB                              | 1               | \$29.47 \$29.47                                              |
| 12 095066 Spring Mix Sweet                      |                                      | 3 LB                              | 1               | \$9.30 \$9.30                                                |
| l                                               | select proceed to checkout           |                                   |                 |                                                              |

# **Order from Quick Add**

1. From the Home or Orders screen select Create An Order and choose "Quick Add"

| List                           | Quick Add                        | Import                         |           |      |       |   |
|--------------------------------|----------------------------------|--------------------------------|-----------|------|-------|---|
| Customer:                      | 726971 (FDF) - "wol              | « N' Roll"                     |           |      |       |   |
| Cart Name:                     | Danny 11-04-201                  | 6 1:32pm                       |           |      |       |   |
| ihip Date:                     | Sat, Nov 5, 2016                 |                                |           |      |       |   |
| PO Number:                     | Enter PO Numbe                   | r                              |           |      |       |   |
|                                |                                  |                                |           |      |       |   |
|                                | alid item numbers before<br>Name | you can create the cart<br>Qty | Pack/Size | Each | Price |   |
| fou must enter all v<br>Item # |                                  |                                | Pack/Size | Each | Price | × |

- 2. When the Quick Add box opens you can type the item numbers in and add quantities. If the item is capable of being split and you would like to order packages instead of a case select the each box.
  - a. You can use your mouse or press your enter key to move to the next box. Use your spacebar to select the each box. When you press the enter button at the end of each line it will automatically create another line
- 3. After you have added your item numbers select Create Cart

| ENTR<br>SYST               |                              | Entrée User Manua | I |
|----------------------------|------------------------------|-------------------|---|
| Order From:                | Quick Add Import             |                   |   |
| Customer:                  | 726971 (FDF) - "wok N' Roll" |                   |   |
| Cart Name:                 | Danny 11-04-2016 1:32pm      |                   |   |
| Ship Date:                 | Sat, Nov 5, 2016             | •                 |   |
| PO Number:                 | Enter PO Number              |                   |   |
| All item numbers are valid | d. Click Create Cart         |                   | 2 |

| ustomer:                 | 726971 (FDF) - "wok N' Roll"   |     |           |      |         |             |   |                             |
|--------------------------|--------------------------------|-----|-----------|------|---------|-------------|---|-----------------------------|
| art Name:                | Danny 11-04-2016 1:32pm        |     |           |      |         |             |   |                             |
| hip Date:                | Sat, Nov 5, 2016               |     |           |      |         | •           |   |                             |
| O Number:                | Enter PO Number                |     |           |      |         |             |   |                             |
| ll item numbers are vali | id. Click Create Cart          |     |           |      |         |             |   | 2. Add item numbers,        |
| ltem #                   | Name                           | Qty | Pack/Size | Each | Price   |             |   | quantities, and split cases |
| 104446                   | Cilantro 1 Lb Cello Wash & Tri |     | 1/11.B    |      | \$12.50 | ×           | 1 | 3. Select Create Cart       |
| 114106                   | Garlic Whole Peeled            | 2   | 1/5 LB    |      | \$42.84 | ×           |   | <u></u>                     |
|                          |                                |     |           |      |         | Add Row     |   |                             |
| Validate Items           |                                |     |           |      | Cancel  | Create Cart |   |                             |

# **Order from Import**

1. From the Home or Orders screen select Create An Order and choose "Import". In the Import a New Order box you will choose your file and options for import

| List                       | Quick Add              | Import                     |               |                             |
|----------------------------|------------------------|----------------------------|---------------|-----------------------------|
| Customer:                  | 726971 (FDF) - "w      | ok N' Roll"                |               |                             |
| Cart Name:                 | Danny 11-04-20         | 016 1:32pm                 |               |                             |
| Ship Date:                 | Sat, Nov 5, 201        | 6                          |               |                             |
| PO Number:                 | Enter PO Numb          | per                        |               | Item Number                 |
| File:                      | Choose File            |                            |               | UPC<br>Item Number or UPC   |
| ltem type:                 |                        | •                          |               |                             |
| Contents:                  |                        | v                          |               | Item Only<br>Item, Quantity |
| File format:               | · · · ·                |                            |               | Item, Quantity, Broken Case |
| lgnore zero<br>quantities: |                        |                            |               | CSV, TAB, Excel             |
| Ignore first line:         |                        |                            |               |                             |
| Import by PAR Level:       |                        |                            |               |                             |
| Please choose a file wit   | h one of the following | g extensions: .xls, .xlsx, | csv, or .txt. |                             |
|                            |                        |                            |               | Cancel                      |

# Submit your order

1. To submit order you can select the cart (blue truck) and select View Cart of the order you want. Or, if the order you are currently in is the cart you would like to submit, select Proceed to Checkout

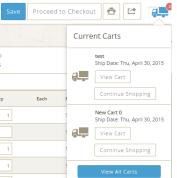

2. In the Cart screen you can delete items and adjust quantities.

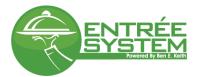

- 3. If you make quantity adjustments and/or delete an item you must select save cart
- 4. If you would like to add more items to your cart select the Continue Shopping button. This will take you back to the add to order screen.
- 5. Once you have confirmed your quantities and ship date press the Submit Order button.

| test                                                           | ✓ ×                                                                                             |                                          |                                                                     |                                                                  |          |                                                                   |        |                                         | ē                                                    | 7 <b>,</b>          |
|----------------------------------------------------------------|-------------------------------------------------------------------------------------------------|------------------------------------------|---------------------------------------------------------------------|------------------------------------------------------------------|----------|-------------------------------------------------------------------|--------|-----------------------------------------|------------------------------------------------------|---------------------|
| \$376.                                                         | 20                                                                                              |                                          | Continue Sh                                                         | opping                                                           |          |                                                                   |        |                                         |                                                      |                     |
|                                                                | Ship Date: Tue, Apr 21, 2015 🗂                                                                  |                                          |                                                                     |                                                                  |          |                                                                   |        |                                         |                                                      |                     |
|                                                                | Submit by: Tue, Apr 21, 2015 12:00a                                                             | am CDT                                   |                                                                     |                                                                  |          |                                                                   |        |                                         |                                                      |                     |
| ì                                                              | PO Number:                                                                                      |                                          |                                                                     |                                                                  |          |                                                                   |        |                                         |                                                      |                     |
| (                                                              |                                                                                                 |                                          |                                                                     |                                                                  |          |                                                                   |        |                                         |                                                      |                     |
|                                                                | Changed Changed                                                                                 |                                          |                                                                     |                                                                  |          |                                                                   |        |                                         |                                                      |                     |
| Save Ca                                                        | Cancel Changes                                                                                  |                                          | 4. Submit                                                           | Order                                                            |          |                                                                   |        |                                         |                                                      |                     |
| Save Ca                                                        | Cancel Changes                                                                                  |                                          | 4. Submit                                                           | Order                                                            |          |                                                                   |        |                                         | Show                                                 | ving 7 of 7 It      |
|                                                                | Cancel Changes                                                                                  | Brand ‡                                  | Class ‡                                                             | Pack/Size                                                        | Notes ‡  | Qty ‡                                                             | Each ‡ | Price \$                                | Show<br>Ext Price                                    | ving 7 of 7 li      |
| em # \$                                                        | K                                                                                               | Brand +<br>FRSH/KTH                      |                                                                     |                                                                  | Notes ‡  | Qty ‡                                                             | Each ‡ | Price #                                 |                                                      | and Sector entrance |
| em # \$<br>)1195                                               | Nate :                                                                                          |                                          | Class ‡                                                             | Pack/Size                                                        | Notes ‡  | Qty ‡                                                             | Each ‡ |                                         | Ext Price                                            | T                   |
| em # ‡<br>)1195<br>)7001                                       | Nalve :<br>Apple Ray DI Fcy                                                                     | FRSH/KTH                                 | Class ‡<br>All Produce                                              | Pack/Size                                                        | Notes \$ | 8 1                                                               | Each ‡ | \$11.08                                 | Ext Price<br>\$11.08                                 | ×                   |
| em # ‡<br>11195<br>17001                                       | Name \$<br>Apple Rev DI Fcy<br>Apple Granny mith                                                | FRSH/KTH<br>FRSH/KTH                     | Class ‡<br>All Produce<br>All Produce                               | Pack/Size<br>1/10LB<br>1/12 CT                                   | Notes ‡  | ¥ 1<br>¥ 1                                                        | Each ‡ | \$11.08<br>\$9.63                       | Ext Price<br>\$11.08<br>\$9.63                       | ××××                |
| em # 0<br>11195<br>17001<br>19083<br>8075                      | Nare :<br>Apple Ret DI Fcy<br>Apple Granny mith<br>Apple Galø 125 Ct                            | FRSH/KTH<br>FRSH/KTH<br>PACKER           | Class ‡<br>All Produce<br>All Produce<br>All Produce                | Pack/Size<br>1/10LB<br>1/12 CT<br>1/125 CT                       | Notes ‡  | <ul> <li>i</li> <li>i</li> <li>i</li> <li>i</li> <li>2</li> </ul> | Each ‡ | \$11.08<br>\$9.63<br>\$26.39            | Ext Price<br>\$11.08<br>\$9.63<br>\$52.78            | ×<br>×<br>×         |
| Save Ca<br>em # *<br>01195<br>07001<br>09083<br>18075<br>23005 | None :<br>Apple Ret DI Foy<br>Apple Granny mith<br>Apple Gala 125 Ct<br>Banana Green Tip Single | FRSH/KTH<br>FRSH/KTH<br>PACKER<br>PACKER | Class ‡<br>All Produce<br>All Produce<br>All Produce<br>All Produce | Pack/Size<br>1/10 LB<br>1/12 CT<br>1/125 CT<br>1/10 LB<br>13/607 |          | 4 1<br>4 1<br>4 2<br>7 2                                          | Each ‡ | \$11.08<br>\$9.63<br>\$26.39<br>\$10.38 | Ext Price<br>\$11.08<br>\$9.63<br>\$52.78<br>\$20.75 | ×<br>×<br>×<br>×    |

# **Changing a Submitted Order**

In the event that you need to make changes to a submitted order, at the Home or Orders screen select the pencil by the invoice number of the order you want to change.

| \$199.41   |                                   |                   | Cont    | inue Shopping  | der items<br>Item # ‡                                                                                                    | Name ‡ |  |
|------------|-----------------------------------|-------------------|---------|----------------|----------------------------------------------------------------------------------------------------|--------|--|
|            | Ship Date: Tue, Apr 28, 2015      |                   |         | There are 1    | no missing reminder items for this cart.                                                                                                    |        |  |
| Save Order | PO Number:                        |                   |         | Submit Changes | <ul> <li>Continue shopping (add more iter</li> <li>When quantities are adjusted, or<br/>added press submit changes</li> <li>Delete Order</li> </ul> |        |  |
|            |                                   |                   |         |                |                                                                                                    | U      |  |
| Item # ‡   | Name ‡                            | Brand ‡           | Class ‡ |                |                                                                                                    |        |  |
| ltem # ‡   | Name :<br>Banana Green Tip Single | Brand :<br>PACKER | Class ‡ |                |                                                                                                    | 511.05 |  |
|            |                                   |                   |         | Pack/Size      |                                                                                                    |        |  |

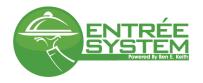

# **Bill Pay and Invoices**

#### You can view, print, and pay your invoices.

Once you are logged in, click the (1) PAY NOW button on the right side of the screen to view and pay open invoices:

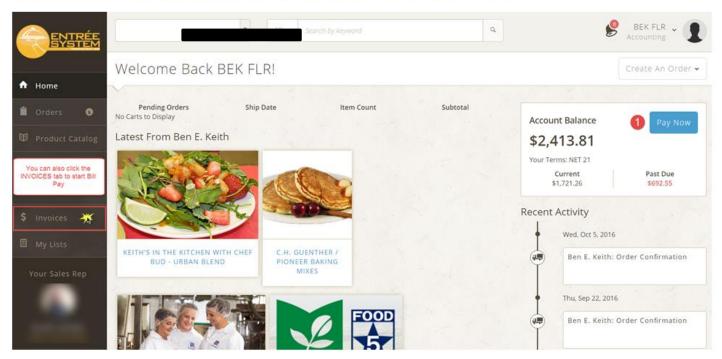

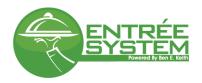

(2) check the invoices you want to pay, then click the (3) PAY NOW button in the upper-right area of the screen.

| Sho | Dwing: Open Invoices - Filter E                | By: Invoice # ▼ Search by Invoice #                                                                                                    | Q X                                                        | 3 Pay Now 💼 🖆                                                                                                    |
|-----|------------------------------------------------|----------------------------------------------------------------------------------------------------|------------------------------------------------------------|----------------------------------------------------------------------------------------------------|
|     | Invoices with Credit Memos Select All Invoices | In this area you can show past due or payr<br>pending invoices. You can search for or so<br>invoices, as well as filter for credit only invo | t your                                                     | Expand/Collapse All Total: \$0.00                                                                                                    |
| 2   | Account #1 (4)                                 |                                                                                                    |                                                            | Click the brown<br>header to expand or<br>collapse an account                                                                                                    |
| -   | 51726532                                       | PO Number:                                                                                                    | Invoice Amount: \$692.55                                   | Scheduled Date: Fri, Oct 7, 2016                                                                                                    |
|     | Invoice                                        | Invoice Date: Mon, Sep 12, 2016                                                                                                    | Amount Due: \$692.55                                       | Payment Amount:                                                                                                    |
|     | Status: Past Due                               | Due Date: Mon, Oct 3, 2016                                                                                                    | Invoice Image Click the camera icon to display the scanned | Bank Account:                                                                                                    |
|     |                                                |                                                                                                    | invoice copy                                               |                                                                                                    |
|     | 51730589                                       | PO Number:                                                                                                    | Invoice Amount: \$658.05                                   | Cebeduled Date:                                                                                                    |
|     | Invoice                                        | Invoice Date: Mon, Sep 19, 2016                                                                                                    | Amount Due: \$658.05                                       | KETH                                                                                                    |
|     | Status: Open                                   | Due Date: Mon, Oct 10, 2016                                                                                                    | Invoice Image: C                                           | С Залов         Тота           (1) 7 202 011         Тота           (1) 7 202 011         Тота                                                                                                    |
|     | 51734354                                       | PO Number:                                                                                                    | Invoice Amount: \$595.73                                   | Database         For the formation         For the formation         For the formation           17133         Formation         1/14         Formation         1/14         Formation           17134         Formation         1/14         Formation         1/14         Formation         1/14         Formation           17134         Formation         1/14         Formation         1/14         Formation         1/14         Formation           17134         Formation         1/14         Formation         1/14         Formation         1/14         Formation           17134         Formation         1/14         Formation         1/14         Format                                                                                                    |
|     | Invoice                                        | Invoice Date: Mon, Sep 26, 2016                                                                                                    | Amount Due: \$595.73                                       | DEDCRIPTION PROM                                                                                                    |
|     | Status: Open                                   | Due Date: Mon, Oct 17, 2016                                                                                                    | Invoice Image:                                             | KING 201     KING 201     KING 201 |
|     |                                                |                                                                                                    |                                                            |                                                                                                    |
|     | 51738340                                       | PO Number:                                                                                                    | Invoice Amount: \$467.48                                   |                                                                                                    |
|     | Invoice                                        | Invoice Date: Mon, Oct 3, 2016                                                                                                    | Amount Due: \$467.48                                       |                                                                                                    |
|     | Status: Open                                   | Due Date: Mon, Oct 24, 2016                                                                                                    | Invoice Image: 🗿                                           | Bank Account:                                                                                                    |
|     | Account #2 (if applicable) (11)                |                                                                                                    |                                                            | ~                                                                                                    |

# Reports

#### Item Usage

View an Item Usage Report or access Kbit (Keith Business Intelligence)

| Item L   | Thu, Oct 23, 2014 To: 🗂 Thu, Apr 23, 2015 | Update               |                      | <ul> <li>Set dates fo</li> <li>Sort on colu</li> <li>Print and/or</li> </ul> | mn heac       | lers         |        |             |             | Ē             | (고) 유마.<br>308 results |
|----------|-------------------------------------------|----------------------|----------------------|------------------------------------------------------------------------------|---------------|--------------|--------|-------------|-------------|---------------|------------------------|
| ltem # 🗘 | Name ‡                                    | Brand \$             | Mfr Name 🗘           | GTIN ‡                                                                       | Vendor Item 🗘 | Pack/Size    | Each 🗘 | # Ordered * | # Shipped 🗘 | Average Price | Total Cost             |
| 923237   | Bowl Mixing 3 Qt                          | VOLLRATH             | VOLLRATH             | 10029419101396                                                               | 003686        | 1 / EA       | N      | 96          | 96          | \$5.69        | \$546.24               |
| 923680   |                                           |                      |                      |                                                                              |               | 1            | N      | 40          | 40          | \$11.56       | \$462.40               |
| 353059   | French Fries Rc 3/8 In Pxl                |                      | LAMB WESTON          | 10044979002365                                                               | 006502        | 6 / 5 LB     | N      | 37          | 37          | \$24.16       | \$894.40               |
| 029075   | Lime Persian #1                           | FRESH FROM KEITH'S   | PACKER               | 00046045031371                                                               | 007115        | 1 / 5 LB     | N      | 37          | 5           | \$11.89       | \$60.00                |
| 103481   | Beef Top Sirloin Butt 6 Oz                | KANSAS CITY STEAK CO | KANSAS CITY STEAK CO | 00813371013445                                                               | 006147        | 32 / 6 OZ    | N      | 35          | 35          | \$7.12        | \$3,004.80             |
| 170047   | Potato Russet 70 Ct Ida                   | MARKON FIRST CROP    | MARKON               | 00611628924403                                                               | 007115        | 1 / 50LB CTN | N      | 33          | 33          | \$24.28       | \$796.25               |
| 923673   |                                           |                      |                      |                                                                              |               | /            | N      | 32          | 32          | \$10.07       | \$322.24               |
| 488131   | Chicken Breast Bisi 6oz lf                | TYSON                | TYSON                | 00023700648716                                                               | 011366        | 27 / 6 OZ    | N      | 31          | 31          | \$32.71       | \$1,004.40             |
| 735050   | Cheese Golden Velvet Loaf                 | LAND O LAKES         | LAND O LAKES         | 10034500487754                                                               | 006511        | 6 / 5 LB     | Y      | 27          | 27          | \$16.29       | \$435.09               |
| 779192   | Shortening Mel Fry Liq Orig               | MEL FRY SHORTENING   | VENTURA FOODS        | 10026700400138                                                               | 011601        | 1 / 35 LB    | N      | 25          | 25          | \$33.41       | \$834.50               |
| 507036   | Beef Steak Cubed 4/1                      | GRAND VALLEY         | GRAND VALLEY         | 00829763104400                                                               | 004927        | 40 / 4 OZ    | N      | 24          | 24          | \$49.34       | \$1,187.00             |

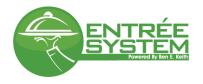

#### **Inventory Valuation**

| nvento         | ory Valuation Report           |             |         |     |      |         |                       |            | Save Clear                              | ā][ |  |  |
|----------------|--------------------------------|-------------|---------|-----|------|---------|-----------------------|------------|-----------------------------------------|-----|--|--|
| Back           |                                |             |         |     |      |         |                       |            |                                         |     |  |  |
| dded 258 iten  | is from History to report.     |             |         |     |      |         | 1                     |            |                                         |     |  |  |
| 123456         | Add Item                       |             |         |     |      | ſ       | Add Items I           | rom List ~ |                                         |     |  |  |
| nowing 258 Ite |                                |             |         |     |      |         |                       | ±092.00    | Favorites                               |     |  |  |
| tem # ‡        | Name ‡                         | Pack/Size   | Label ‡ | Qty | Each | Price   | Ext. Price            | \$982.99   | Contract - G7800ARQ                     |     |  |  |
| 03151          | Breading Crumbs Onion Ring Swt | 1 / 25# BAG |         | 1   |      | \$12.67 | \$12.67               | ×          | History                                 |     |  |  |
| 09844          | Apple Slice                    | 18 / 2.4 OZ |         | 3   |      | \$7.52  | \$22.56               | ×          |                                         |     |  |  |
| 00018          | Gravy Mix Pepper               | 48 / 6 OZ   |         | 1   |      | \$25.58 | \$25.58               | ×          | Reminder                                |     |  |  |
| 01031          | French Fries Sc 1/4in Skin On  | 6 / 6LB     |         | 2   |      | \$22.94 | <mark>\$4</mark> 5.88 | ×          |                                         |     |  |  |
| 01402          | Carton Fry/Tot Med Round       | 10 / 100 CT |         | 4   |      | \$24.18 | \$96.72               | ×          | C                                       |     |  |  |
| 01403          | Carton Fry/Tot Large Rnd       | 10 / 100 CT |         | 5   |      | \$32.58 | \$162.90              | ×          | Add items from existing                 |     |  |  |
| 02072          | Mustard Sonic Pouch Pack       | 10 / 64 OZ  |         | 6   |      | \$13.67 | \$82.02               | ×          | list, or a single item #                |     |  |  |
| 03370          | Beef Philly Meat Sirloin       | 40 / 4 OZ   |         | 7   |      | \$39.03 | \$273.21              | ×          | Sort on column headers                  |     |  |  |
| 03501          | Sauce Bbg Sonic Pouch          | 8 / 32 OZ   |         | 1   |      | \$11.23 | \$11.23               | ×          | Add inventory quantities                | 5   |  |  |
| 03503          | Mayonnaise Light Pouch         | 10 / 64 OZ  |         | 3   |      | \$32.36 | \$97.08               | ×          | to view dollar value                    |     |  |  |
| 3728           | Sauce Caesar Garlic            | 6 / 24 OZ   |         | 2   |      | \$14.09 | \$28.18               | ×          | <ul> <li>Print and/or export</li> </ul> |     |  |  |
| 04546          | Bag Paper Carry 4# Sonic       | 1 / 500 CT  |         | 5   |      | \$6.50  | \$32.50               | ×          |                                         |     |  |  |
| 04577          | Juice Orange Original 100%     | 8 / 59 OZ   |         | 6   |      | \$15.41 | \$92.46               | ×          |                                         | /   |  |  |

# Admin

In the Admin screen you can create users, assign roles, add customers to a user, and send broadcast messages.

Group Administration

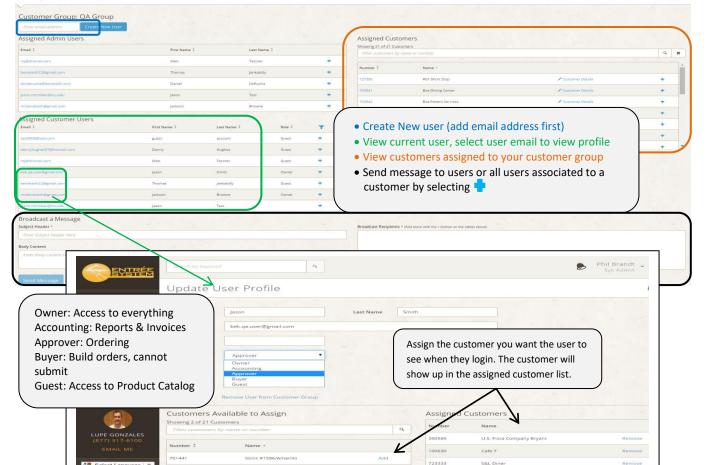

6......